# CR 7 VET

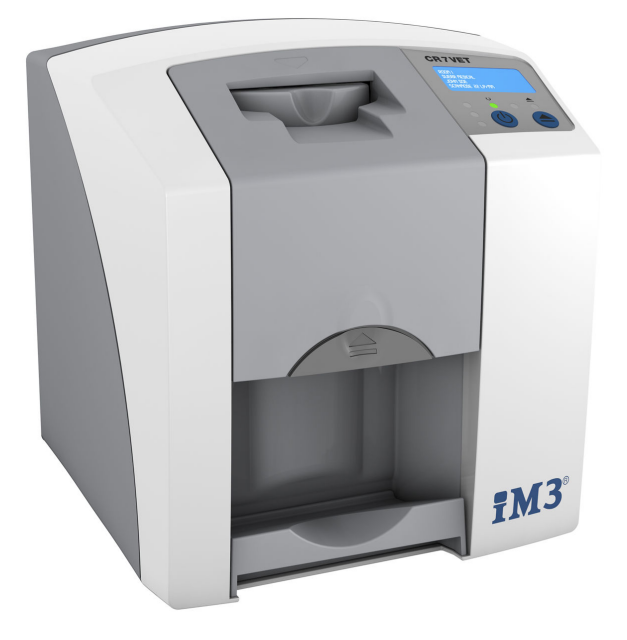

Instrucțiuni de montaj și utilizare

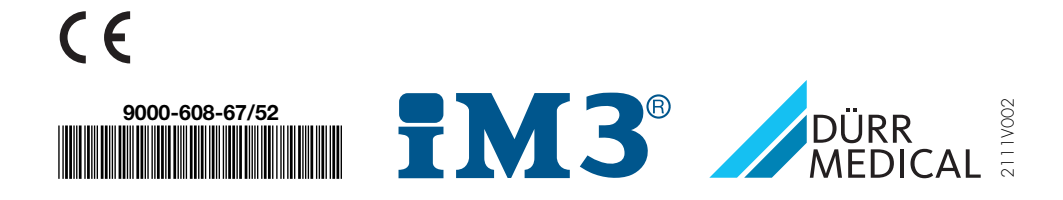

# **Cuprins**

## Informaţii importante

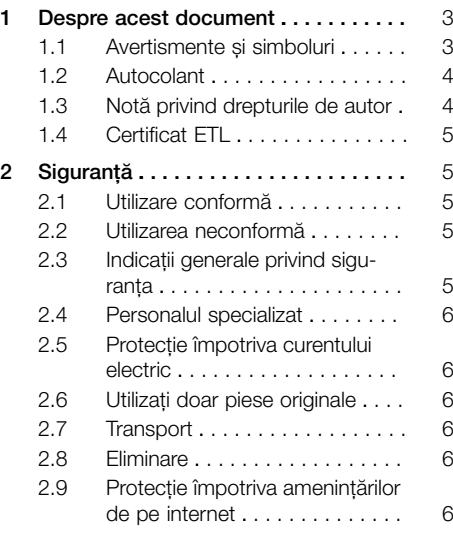

## 目

## Descrierea produsului

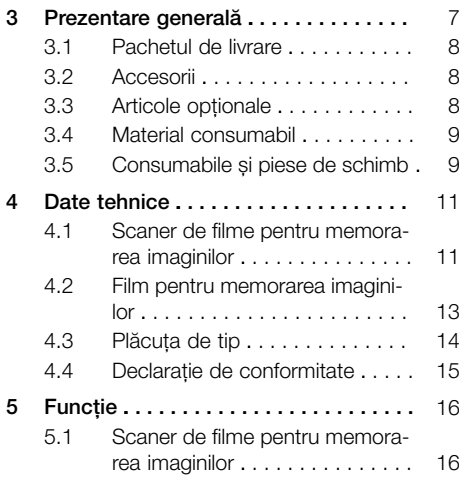

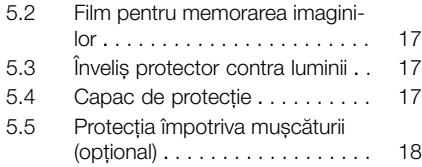

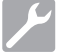

## Montaj

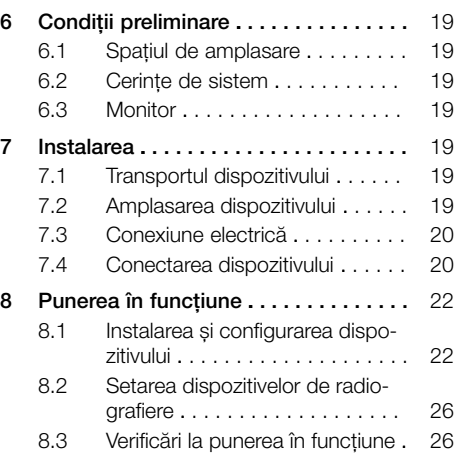

## Utilizarea

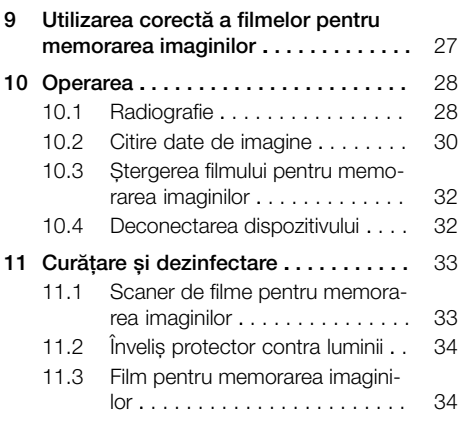

#### Cuprins

**RC** 

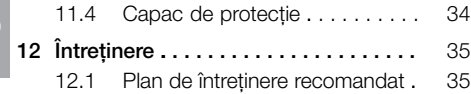

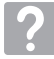

## Identificarea erorilor

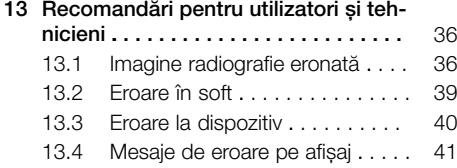

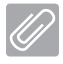

## Anexă

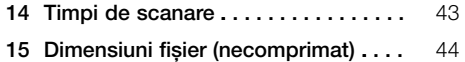

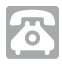

## Date de contact

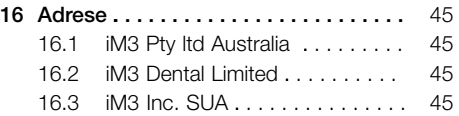

## <span id="page-4-0"></span>Informatii importante

## Despre acest document

Aceste instrucțiuni de montaj și utilizare constituie o parte integrantă a aparatului.

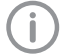

DÜRR MEDICAL nu își asumă nicio răspundere pentru operarea și funcționarea aparatului în condiții de siguranță, în cazul în care indicațiile și notele din aceste instrucțiuni de montaj și utilizare nu sunt respectate.

Versiunea în limba germană a acestor instrucțiuni montaj și de utilizare reprezintă instrucțiunile originale. Toate celelalte limbi reprezintă traduceri ale instrucțiunilor originale.

Aceste instrucțiuni de utilizare se aplică pentru CR 7 VET Număr de articol: 2137-000-80

## 1.1 Avertismente și simboluri

#### **Avertismente**

Avertismentele din acest documente atrag atenția asupra pericolelor de vătămări corporale și prejudicii materiale.

Acestea sunt marcate cu următoarele simboluri de avertizare:

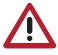

Simbol general de avertizare

Avertismentele sunt structurate după cum urmează:

## CUVÂNT DE AVERTIZARE

Descrierea tipului și sursei pericolului

Aici sunt mentionate posibilele consecinte ale nerespectării avertismentului

❯ Respectaţi aceste măsuri pentru a evita pericolele.

Există patru trepte de pericol descrise prin următoarele cuvinte de avertizare:

 $-$  PFRICOL

Pericol iminent de răniri grave sau deces

- AVERTIZARE Posibil pericol de răniri grave sau deces
- PRECAUȚIE Pericol de răniri usoare
- ATENȚIE

Pericol de daune materiale extinse

### Alte simboluri

Aceste simboluri sunt utilizate în document, precum și pe dispozitiv sau în interiorul acestuia:

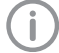

Notă, de ex. indicații speciale referitoare la utilizarea economică a dispozitivului.

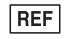

Număr de comandă

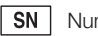

Număr de serie

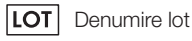

Marcaj CE

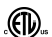

Aprobare ETL CONFORMS TO UL STD 61010-1 CERTIFIED TO CAN/CSA STD C22:2 NO 61010-1

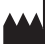

Producător

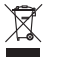

Eliminați în mod profesionist conform Directivei 2012/19/UE (WEEE).

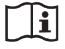

Respectați instrucțiunile de utilizare.

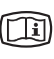

Respectați documentele electronice însoțitoare.

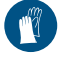

Utilizați protecție pentru mâini.

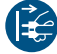

Scoateți dispozitivul de sub tensiune.

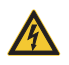

Avertizare cu privire la tensiune electrică periculoasă

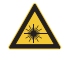

Avertizare de fascicule laser

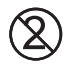

Nu reutilizați

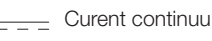

A se depozita și a se transporta sus / în poziție verticală

<span id="page-5-0"></span>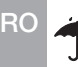

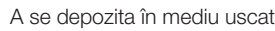

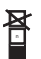

Limitarea de stivuire

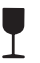

Casabil, manevrați cu precauție

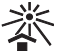

A se păstra într-un loc protejat de razele soarelui

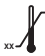

**YY** Limitare inferioară și superioară a temperaturii

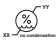

Limitarea inferioară și superioară a umidității aerului

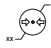

**YY**

Limitare inferioară și superioară a presiunii atmosferice

## 1.2 Autocolant

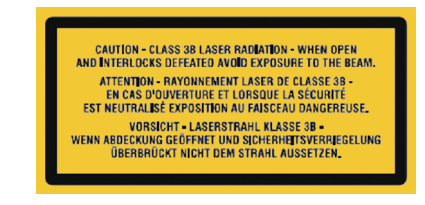

#### *Fig. 1: Clasă laser 3B*

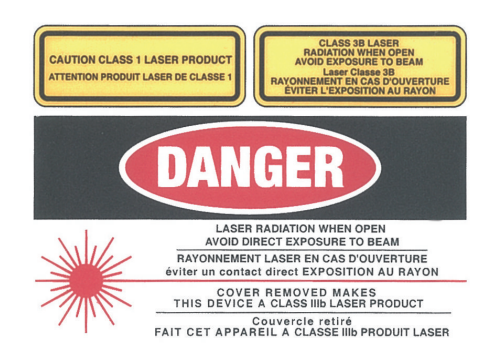

*Fig. 2: Avertizare împotriva radiațiilor laser*

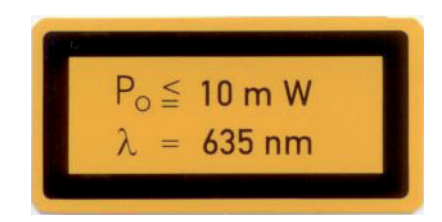

*Fig. 3: Informații sursă laser*

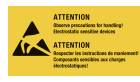

Expunerea la pericol a componentelor prin valori de interferență electrostatică (ESD)

## 1.3 Notă privind drepturile de autor

Toate schemele de conexiuni, procedurile, numele, programele software și aparatele menționate sunt protejate de drepturi de autor. Reproducerea instrucțiunilor de montaj și utilizare, inclusiv în extras, este permisă doar cu aprobare scrisă din partea DÜRR MEDICAL.

## <span id="page-6-0"></span>1.4 Certificat ETL

Acest aparat din clasa A corespunde standardului canadian ICES-003.

Aparatul a fost verificat în privința valorilor limită pentru aparatele digitale din clasa A, în conformitate cu secțiunea 15 a FCC. Aceste valori limită ar trebui să asigure o protecție adecvată împotriva interferențelor în mediul de lucru. Aparatul produce, utilizează și emite energie de radiofrecvență. În cazul în care aparatul nu este amplasat și utilizat în conformitate cu instrucțiunile de montaj și de utilizare, pot surveni deranjamente în timpul radiocomunicațiilor. În cazul utilizării aparatului în zone rezidențiale, este posibil să apară deranjamente la nivelul acestuia. Costurile pentru remedierea deranjamentelor trebuie suportate de beneficiar.

## 2 Siguranță

DÜRR MEDICAL a dezvoltat și a conceput aparatul astfel încât riscurile să fie excluse într-o măsură cât mai mare, în condițiile utilizării în conformitate cu destinația.

Cu toate acestea, pot apărea următoarele riscuri reziduale:

- Vătămări ale persoanelor cauzate de utilizarea eronată/utilizarea neadecvată
- Vătămări ale persoanelor cauzate de efecte mecanice
- Vătămări ale persoanelor cauzate de tensiune electrică
- Vătămări ale persoanelor cauzate de radiații
- Vătămări ale persoanelor cauzate de incendii
- Vătămări ale persoanelor cauzate de efectul termic asupra pielii
- Vătămări ale persoanelor cauzate de igienă deficitară, de exemplu infecție

## 2.1 Utilizare conformă

Dispozitivul este destinat în exclusivitate pentru scanarea și prelucrarea datelor de imagini ale filmelor pentru memorarea imaginilor în domeniul medicinii veterinare.

## 2.2 Utilizarea neconformă

Orice utilizare diferită sau care nu respectă domeniul de utilizare se consideră a fi neconformă. Producătorul nu își asumă răspunderea pentru daunele rezultate din utilizarea neconformă. Utilizatorul este cel care își asumă riscul unei astfel de utilizări.

Aparatul nu este adecvat utilizării în medicina umană.

## 2.3 Indicații generale privind siguranța

- ▶ La operarea dispozitivului, respectati directivele, legile, reglementările și prevederile aflate în vigoare la locul utilizării.
- ❯ Înainte de fiecare utilizare, verificați funcționalitatea și starea dispozitivului.
- ❯ Nu efectuați lucrări de reconstrucție sau modificare asupra dispozitivului.
- ❯ Respectați instrucțiunile de montaj și utilizare.
- ❯ Instrucțiunile de montare și utilizare ale dispozitivului trebuie să fie puse în permanență la dispoziția utilizatorului.

<span id="page-7-0"></span>**RC** 

## 2.4 Personalul specializat

#### Operarea

Persoanele care operează dispozitivul trebuie să asigure o manevrare sigură și corectă a acestuia, pe baza instruirii și cunoștințelor lor.

❯ Fiecare utilizator trebuie să fie instruit sau trebuie să se dispună instruirea sa în ceea ce priveste manevrarea dispozitivului.

#### Montaj și reparație

❯ Montajul, resetările, modificările, extensiile și reparațiile se vor efectua de DÜRR MEDICAL sau de către un centru autorizat de DÜRR **MEDICAL** 

## 2.5 Protectie împotriva curentului electric

- ❯ La efectuarea unor lucrări la nivelul dispozitivului, respectați prevederile de siguranță corespunzătoare privind electricitatea.
- ❯ Nu atingeți niciodată simultan animalul/stăpânul animalului și conectorii deschiși ai aparatului.
- ❯ Înlocuiți imediat cablurile și conectorii deteriorați.

## 2.6 Utilizați doar piese originale

- ❯ Utilizați doar accesoriile și accesoriile speciale recomandate sau aprobate de DÜRR MEDICAL.
- ❯ Utilizați doar consumabile și piese de schimb originale.

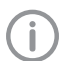

DÜRR MEDICAL nu își asumă nicio răspundere pentru prejudiciile survenite ca urmare a utilizării unor accesorii și accesorii speciale sau a unor consumabile și piese de schimb care nu sunt originale.

## 2.7 Transport

Ambalajul original oferă o protecție optimă a aparatului în timpul transportului.

Dacă este necesar, ambalajul original pentru aparat poate fi comandat de la DÜRR MEDICAL.

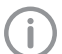

DÜRR MEDICAL nu își asumă nicio răspundere pentru daune cauzate în timpul transportului din cauza ambalajului defectuos, chiar dacă aparatul se află încă în perioada de garanție.

- ❯ Transportați aparatul numai în ambalajul original.
- ❯ Nu păstrați ambalajul într-un loc accesibil copiilor.
- ❯ Nu expuneți dispozitivul la șocuri puternice.

## 2.8 Eliminare

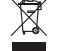

Eliminați în mod profesionist conform Directivei 2012/19/UE (WEEE).

Pentru o privire de ansamblu asupra codurilor de deșeuri ale produselor DÜRR MEDICAL, accesați secțiunea de descărcări la adresa [www.duerr-medical.de](http://www.duerr-medical.de) (Nr. document GA10100002).

## 2.9 Protecție împotriva amenințărilor de pe internet

Aparatul este conectat la un computer care poate fi conectat la internet. De aceea, sistemul trebuie protejat împotriva amenințărilor de pe internet.

- ❯ Utilizați un software antivirus și actualizați-l la intervale regulate de timp. Respectați indicațiile privind posibilele infectări cu viruși și, dacă este nevoie, verificați cu un software antivirus și eliminați virușii.
- ❯ Efectuați periodic o copie de siguranță a datelor.
- ❯ Permiteți accesul la aparat doar utilizatorilor de încredere, de exemplu, prin intermediul numelui de utilizator și al parolei.
- ❯ Asigurați-vă că pot fi descărcate doar conținuturi de încredere. Instalați doar actualizări software și firmware care sunt autentificate de producător.

## <span id="page-8-0"></span>Descrierea produsului

## 3 Prezentare generală

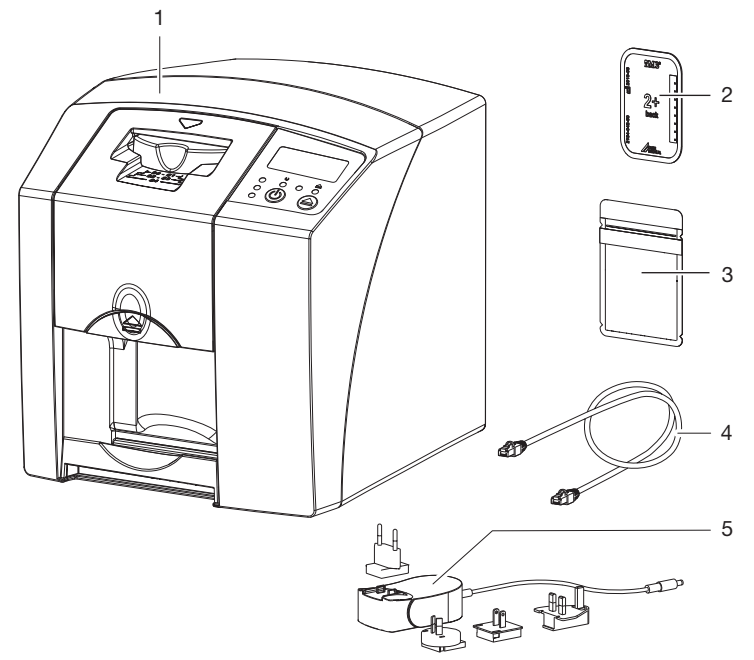

- 1 CR 7 VET Scaner de filme pentru memorarea imaginilor
- 2 Film pentru memorarea imaginilor intraoral<br>3 Învelis protector contra luminii intraoral
- 3 Înveliș protector contra luminii intraoral<br>4 Cablu de date (USB/cablu de retea)
- 4 Cablu de date (USB/cablu de rețea)<br>5 Unitate de alimentare electrică cu ac
- Unitate de alimentare electrică cu adaptor pentru țara în care vă aflați

## <span id="page-9-0"></span>3.1 Pachetul de livrare

Pachetul de livrare contine următoarele articole (posibile variații pe baza reglementărilor specifice ţării și de import):

#### CR 7 VET

#### Scaner de filme pentru memorarea imaginilor . . . . . . . . . . . . . . . . . . . . . . 2137-01

- CR 7 VET
- Unitate de alimentare electrică
- Cablu USB
- Cablu de rețea
- Software de imagistică Vet-Exam Plus
- Software de imagistică Vet-Exam Pro
- Capac de protecție
- IP-Cleaning Wipes (10 bucăți)
- Instrucțiuni de montaj și utilizare
- Ghid scurt de utilizare

## 3.2 Accesorii

Următoarele articole sunt necesare pentru funcționarea dispozitivului, indiferent de utilizare:

#### Filme pentru memorarea imaginilor

- Film pentru memorarea imaginilor Plus Size 0
- Film pentru memorarea imaginilor Plus Size 1
- Film pentru memorarea imaginilor Plus Size 2
- Film pentru memorarea imaginilor Plus Size 3
- Film pentru memorarea imaginilor Plus Size 4
- Film pentru memorarea imaginilor Plus Size 4C
- Film pentru memorarea imaginilor Plus Size 5
- Film pentru memorarea imaginilor Plus Size R3

#### Învelișuri protectoare contra luminii

- Înveliș protector contra luminii Plus Size 0
- Înveliș protector contra luminii Plus Size 1
- Înveliș protector contra luminii Plus Size 2
- Înveliș protector contra luminii Plus Size 3 / R3
- Înveliș protector contra luminii Plus Size 4
- Înveliș protector contra luminii Plus Size 4C
- Înveliș protector contra luminii Plus Size 5

## 3.3 Articole opționale

Următoarele articole se pot utiliza opțional cu dispozitivul:

Suport de perete . . . . . . . . . . . . . . 2141-001-00 Cablu de rețea (5 m) . . . . . . . . . . 9000-118-036 Cablu de date (USB, 5 m) . . . . . . 9000-119-027 Protecție împotriva mușcăturii Size 4 (100 bucăți) . . . . . . . . . . . . . . . . 2130-074-03

## <span id="page-10-0"></span>3.4 Material consumabil

Următoarele materiale se consumă în timpul funcționării dispozitivului și trebuie comandate ulterior:

#### Învelișuri protectoare contra luminii

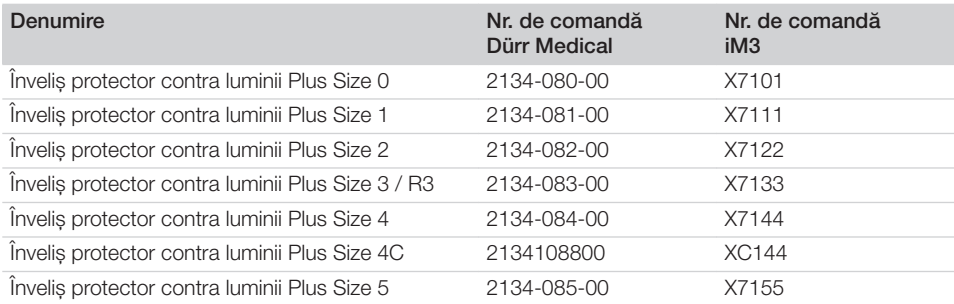

#### Curățare și dezinfectare

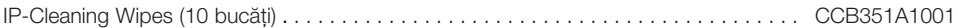

## 3.5 Consumabile și piese de schimb

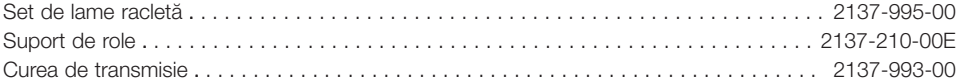

#### Filme pentru memorarea imaginilor

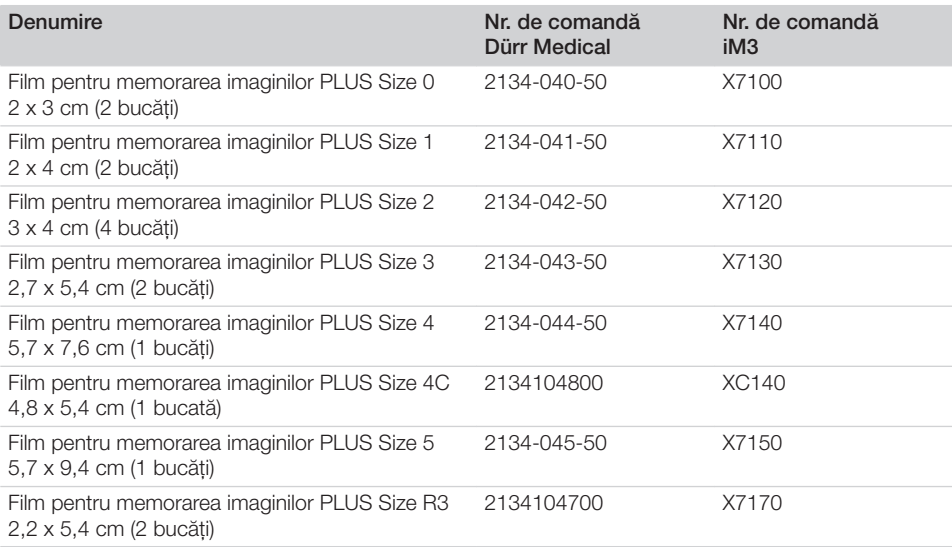

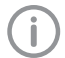

Alte formate ale filmelor pentru memorarea imaginilor sunt disponibile la cerere

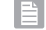

Î

RO

Informații suplimentare privind piesele de schimb la cerere

## <span id="page-12-0"></span>4 Date tehnice

## 4.1 Scaner de filme pentru memorarea imaginilor

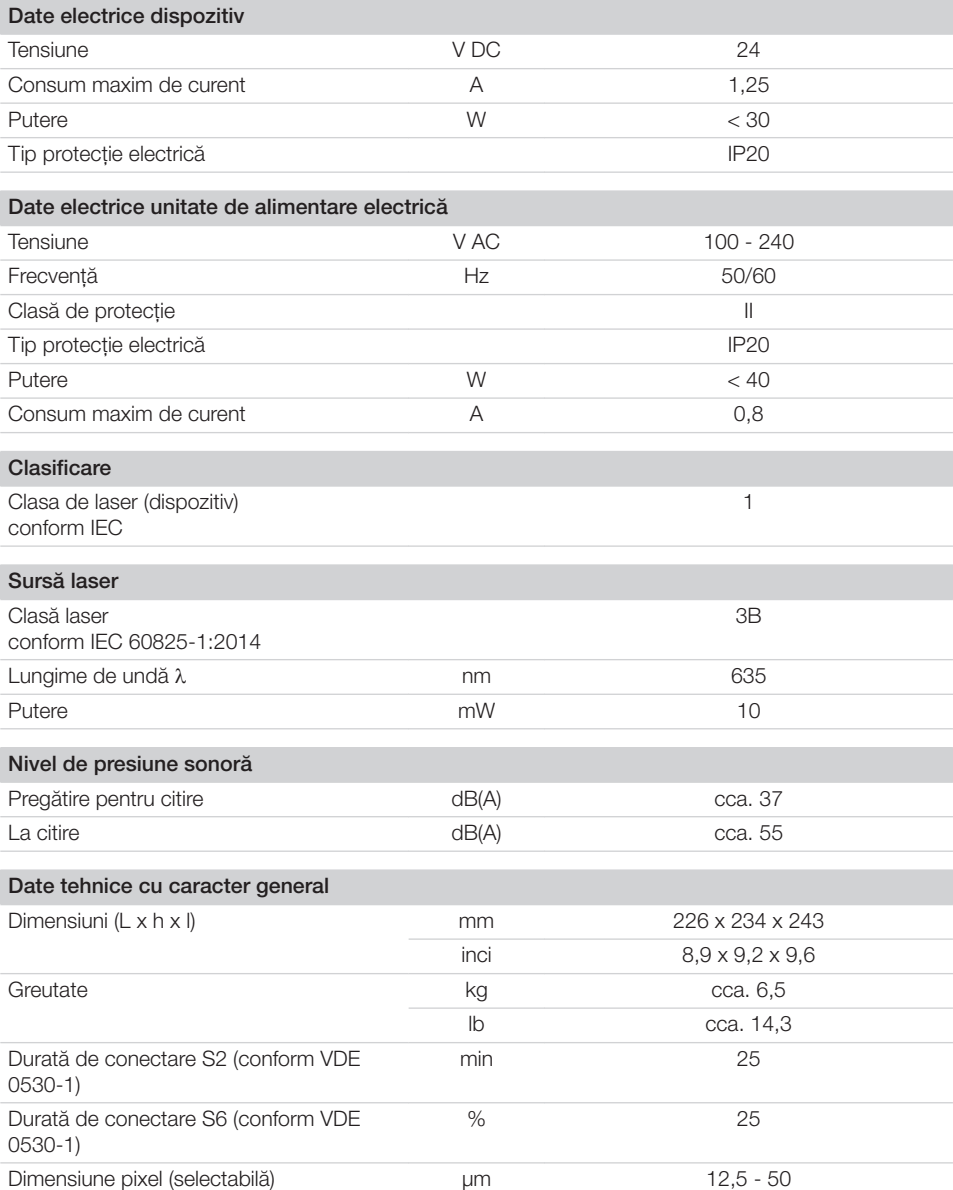

**RC** 

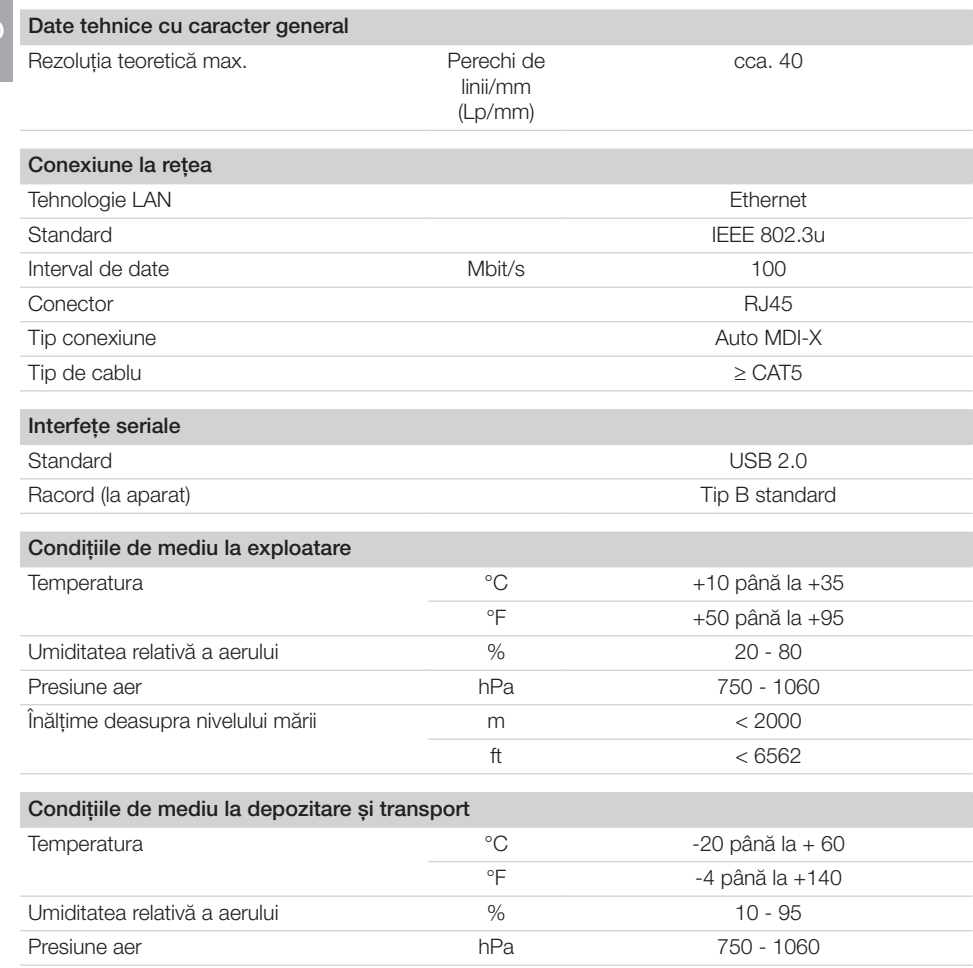

## <span id="page-14-0"></span>Condițiile de mediu la exploatare Temperatura 18 - 45 °F 64 - 113 Umiditatea relativă a aerului  $\%$ Conditiile de mediu la depozitare și transport Temperatura established and the contract of the contract of  $\sim 33$  $\degree$ F < 91 Umiditatea relativă a aerului  $\%$ Dimensiuni filme pentru memorarea imaginilor intraoral Size 0  $\mu$  mm  $\mu$  22 x 35 în 0,87 x 1,38 Size 1 and  $\mathbb{R}$  mm 24 x 40 în 0,94 x 1,57 Size 2 and  $\mathbb{S}$  mm 31 x 41 în 1,22 x 1,61 Size 3 and  $\mathbb{R}$  mm 27 x 54 în 1,06 x 2,13 Size 4 and  $\mathsf{m}\mathsf{m}$  mm 57 x 76 în 2,24 x 2,99 Size  $4C$  and  $m$  mm  $48 \times 54$ în 1,89 x 2,13 Size  $5$  mm 57 x 94 în 2,24 x 3,70 Size R3 and  $\mathbb{S}$  mm  $\mathbb{S}$  and  $\mathbb{S}$  and  $\mathbb{S}$  are  $\mathbb{S}$  and  $\mathbb{S}$  and  $\mathbb{S}$  are  $\mathbb{S}$  and  $\mathbb{S}$  are  $\mathbb{S}$  and  $\mathbb{S}$  are  $\mathbb{S}$  and  $\mathbb{S}$  are  $\mathbb{S}$  and  $\mathbb{S}$  are  $\mathbb{S}$  are  $\$

în 0,87 x 2,13

## <span id="page-15-0"></span>RO 4.3

## Plăcuța de tip

Plăcuța de tip se află pe partea din spate a dispozitivului.

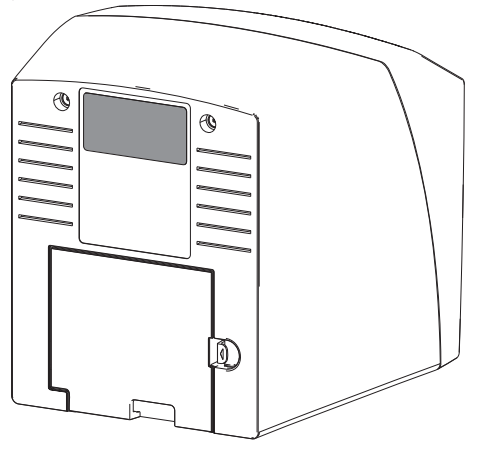

- REF Număr de comandă
- SN Număr de serie

## <span id="page-16-0"></span>4.4 Declarație de conformitate

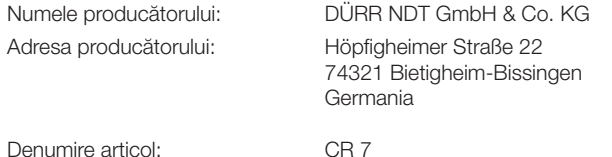

Scaner de filme pentru memorarea imaginilor

Prin prezenta, declarăm că produsul descris mai sus corespunde tuturor dispozițiilor directivelor enumerate mai jos:

- Directiva privind compatibilitatea electromagnetică CEM 2014/30/UE, în versiunea aflată în vigoare.
- Directiva privind restricțiile de utilizare a anumitor substanțe periculoase în aparate electrice și electronice 2011/65/UE, în versiunea aflată în vigoare.

O. Ruzek p. p. O. Lange Director Manager Managementul Calității

#### <span id="page-17-0"></span>5 Funcție RO

5.1 Scaner de filme pentru memorarea imaginilor

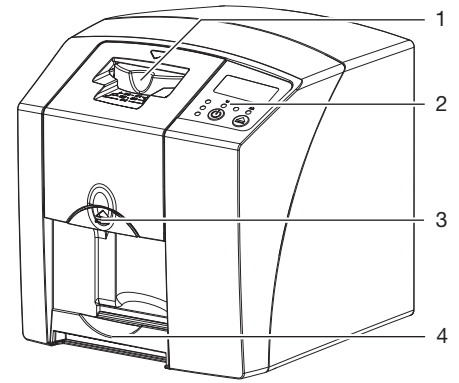

- 1 Unitate de introducere<br>2 Elemente de operare
- Elemente de operare
- 3 Tastă pentru deblocare
- 4 Compartiment de emitere

Cu ajutorul scanerului de filme pentru memorarea imaginilor sunt citite datele de imagine salvate pe un film pentru memorarea imaginilor și sunt transferate pe un computer, pe software-ul de imagistică.

Mecanismul de transport conduce filmul pentru memorarea imaginilor prin dispozitiv. Unitatea de citire scanează filmul pentru memorarea imaginilor. Datele scanate sunt convertite într-o imagine digitală și sunt transferate pe softul de imagistică. După scanare, filmul pentru memorarea imaginilor trece prin unitatea de ștergere. Datele de imagine rămase pe filmul pentru memorarea imaginilor sunt șterse cu ajutorul unei lumini puternice. Apoi, filmul pentru memorarea imaginilor este exportat pentru o nouă utilizare.

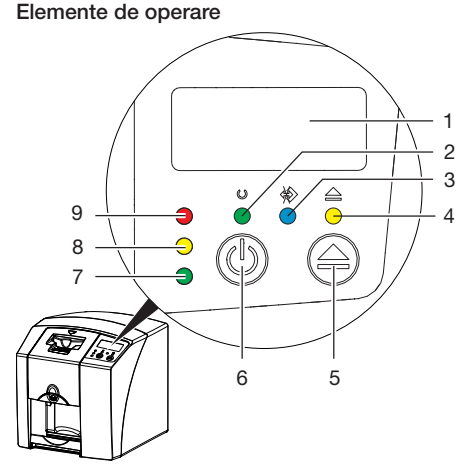

- 1 Afișaj<br>2 Afisai
- 2 Afișaj regim de funcționare verde<br>3 Afișaj de comunicare albastru
- 3 Afișaj de comunicare albastru<br>4 Afișaj de curătare galben
- Afișai de curătare galben
- 5 Tastă pentru curățare
- 6 Tastă Pornire/Oprire
- 7 Afișaj stare verde
- 8 Afișaj de status galben
- 9 Afișaj de status roșu

Afișajele luminoase redau următoarele mesaje de stare:

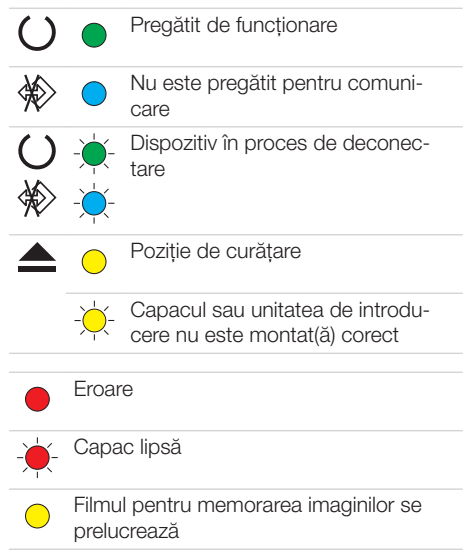

<span id="page-18-0"></span>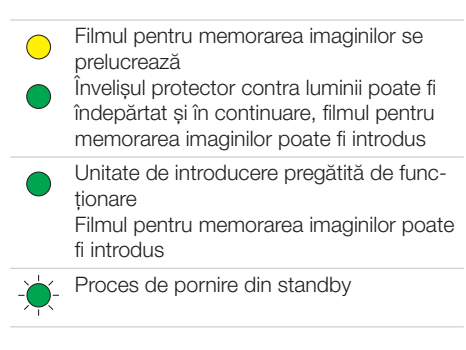

Afișajul luminează intermitent

Afișaj oprit

#### Conexiuni

Conexiunile sunt pe partea din spate a dispozitivului, sub capac.

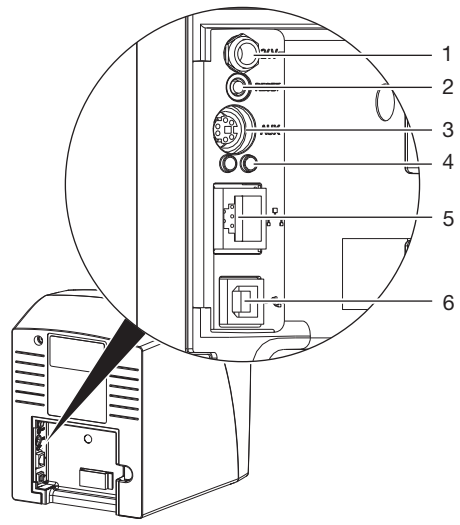

- 1 Conexiunea pentru unitatea de alimentare electrică
- 2 Tasta Reset
- 3 Conexiune AUX pentru dispozitivele de diagnoză
- 4 Afișare status pentru conexiunea la rețea
- 5 Conexiune la rețea
- 6 Conexiune USB

## 5.2 Film pentru memorarea imaginilor

Filmul pentru memorarea imaginilor salvează energia de radiografie care este emisă de către un impuls cu laser din nou sub formă de lumină. Această lumină este convertită în formație de imagine prin intermediul scanerului de filme pentru memorarea imaginilor.

Filmul pentru memorarea imaginilor are o parte activă și o parte inactivă. Filmul pentru memorarea imaginilor trebuie întotdeauna să fie iluminat pe partea activă.

Dacă este manevrat corespunzător, filmul pentru memorarea imaginilor poate fi iluminat, citit și șters de sute de ori, atât timp cât nu există deteriorări mecanice. În caz de deteriorări, de ex. înveliș protector desprins sau zgârieturi vizibile, care influențează validitatea diagnosticului, filmul pentru memorarea imaginilor trebuie înlocuit.

#### Intraoral

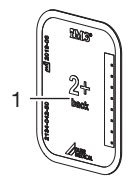

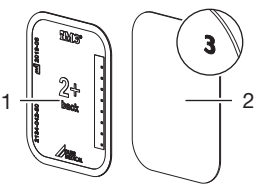

- - parte inactivă negru, cu indicarea dimensiunilor și date de producător imprimate
- 
- 2 partea activă albastru deschis, cu asistență pentru poziționare *3*

Asistența pentru poziționare *3* poate fi văzută în radiografie și facilitează orientarea la diagnostic.

## 5.3 Înveliș protector contra luminii

Învelișul protector contra luminii protejează filmul pentru memorarea imaginilor împotriva luminii.

## 5.4 Capac de protecție

Capacul de protecție protejează dispozitivul de praf și murdărie, de ex. în cazul unei perioade lungi în care nu este utilizat.

<span id="page-19-0"></span>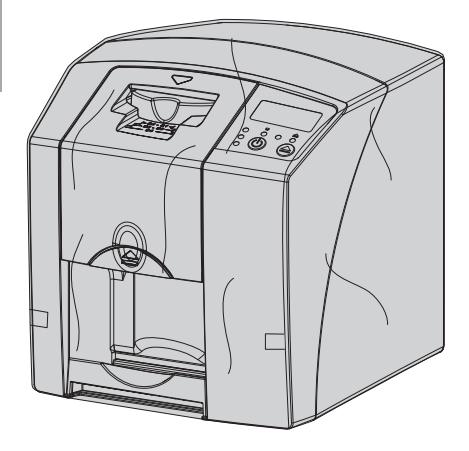

5.5 Protecția împotriva mușcăturii (opțional)

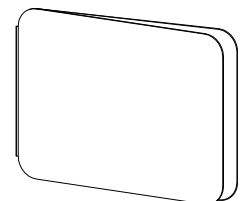

Protecția împotriva mușcăturii protejează filmul pentru memorarea imaginilor Size 4, suplimentar învelișului protector contra luminii, față de deteriorările mecanice, de ex. la mușcătura puternică în timpul radiografiei.

## <span id="page-20-0"></span>**Montaj**

Amplasarea, instalarea și punerea în funcțiune a dispozitivului trebuie efectuate doar de personal de specialitate calificat sau de personal instruit de către DÜRR MEDICAL.

## 6 Condiții preliminare

## 6.1 Spațiul de amplasare

Spațiul de amplasare trebuie să îndeplinească următoarele conditii:

- Spațiu bine aerisit, uscat, închis
- Spațiu inadecvat (de ex. spațiu încălzit sau umed)
- Intensitatea maximă de iluminare este de 1000 lux, fără lumină directă a soarelui la locața de amplasare a dispozitivului
- Fără existența unor câmpuri mari de interferență (de ex. câmpuri magnetice puternice) care pot defecta funcționarea dispozitivului.
- Condiții de mediu corespunzătoare ["4 Date](#page-12-0)  [tehnice"](#page-12-0).

## 6.2 Cerințe de sistem

Pentru cerințele de sistem pentru calculatoare, consultați fișa de informații (nr. de comandă 9000-608-100) sau accesați pagina de internet [www.duerr-medical.de](http://www.duerr-medical.de).

## 6.3 Monitor

Monitorul trebuie să corespundă cerințelor pentru radiografiile cu intensitate ridicată a luminii și interval extins de contrast.

Lumina ambientală puternică, propagarea directă a luminii soarelui și reflexiile pot împiedica capacitatea de diagnosticare a imaginilor de radiografie.

## 7 Instalarea

## 7.1 Transportul dispozitivului

#### **ATENTIE** Λ

#### Deteriorarea componentelor sensibile ale dispozitivului prin șocuri

- ❯ Nu expuneți dispozitivul la șocuri puternice.
- ❯ Nu mișcați dispozitivul în timpul funcționării.

## 7.2 Amplasarea dispozitivului

Mijloacele de comunicare HF portabile și mobile pot influența dispozitivele electrice.

- ❯ Nu așezați dispozitivul în imediata apropiere a unui dispozitiv sau stivuit cu altul.
- ❯ Dacă dispozitivul trebuie așezat în imediata apropiere a altor aparate sau trebuie suprapus peste alt aparat, este necesară monitorizarea dispozitivului în configurația utilizată pentru a garanta o funcționare normală.

Dispozitivul poate fi amplasat ca dispozitiv de masă sau poate fi montat la perete cu un suport de perete.

Capacitatea portantă a mesei, respectiv a peretelui trebuie să fie adecvată pentru greutatea dispo-zitivului (consultati ["4 Date tehnice"](#page-12-0)).

#### Poziționarea dispozitivului pe o masă

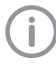

Pentru a evita erorile din timpul scanării datelor de imagine, amplasați dispozitivul într-un spațiu fără șocuri.

❯ Poziționați dispozitivul pe o suprafață fixă, orizontală.

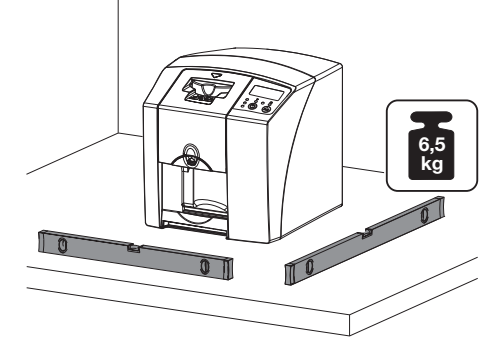

<span id="page-21-0"></span>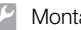

#### Fixarea dispozitivului cu suportul pentru perete

Cu ajutorul suportului pentru perete, dispozitivul poate fi montat pe perete (consultați ["3.3 Arti](#page-9-0)[cole opționale"](#page-9-0)).

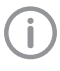

Pentru montare, consultați instrucțiunile de instalare a suportului de perete (nr. comandă 9000-618-162)

## 7.3 Conexiune electrică

### Siguranța la conexiunea electrică

- ❯ Conectați dispozitivul doar la o priză instalată în mod corespunzător.
- ❯ Nu operați alte sisteme prin intermediul aceleiași prize multiple.
- ❯ Pozați cablurile la dispozitiv fără tensiune mecanică.
- ❯ Înainte de punerea în funcțiune, comparați tensiunea de rețea cu indicația de tensiune de pe plăcuta cu caracteristici (consultați inclusiv "4. Date tehnice").

#### Conectarea dispozitivului la rețeaua de energie electrică

Dispozitivul nu are niciun întrerupător principal. Din acest motiv, dispozitivul trebuie amplasat în așa mod încât ștecărul de rețea să fie ușor de accesat și la nevoie să poată fi deconectat.

Condiții preliminare:

- $\checkmark$  Existenta unei prize instalate în mod corespunzător în apropierea dispozitivului (respectați lungimea maximă a cablului de rețea)
- $\checkmark$  Priză usor de accesat
- $\checkmark$  Tensiunea de rețea trebuie să corespundă cu indicațiile de pe plăcuța cu caracteristici a unității de alimentare electrică
- ❯ Introduceți adaptorul potrivit în unitatea de alimentare electrică.

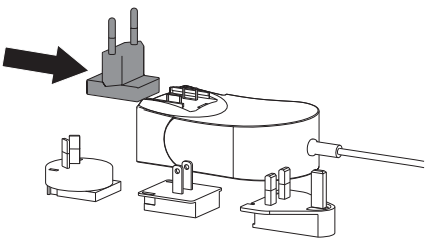

❯ Îndepărtați capacul de pe partea din spate a dispozitivului.

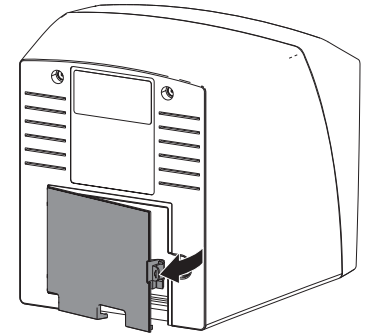

- ❯ Conectați ștecărul unității de alimentare în mufa de conectare a dispozitivului.
- ❯ Fixați cablul cu o clemă de cablu.

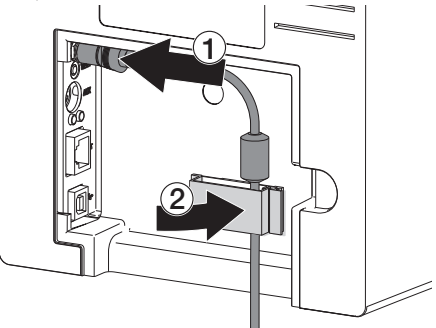

- ❯ Introduceți ștecărul de rețea într-o priză.
- ❯ Montați din nou capacul.

## 7.4 Conectarea dispozitivului

Dispozitivul poate fi conectat fie la USB, fie la rețea. Cablurile sunt incluse în pachetul de livrare.

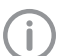

Nu conectați dispozitivul în același timp la USB și la rețea.

În cazul în care dispozitivul este conectat atât la USB cât și la rețea, conexiunea la rețea are prioritate.

## Conectarea sigură a dispozitivelor

La conectarea dispozitivului cu celelalte dispozitive sau cu piese ale instalațiilor pot exista pericole (de ex. curenti de scurgere).

❯ Conectați dispozitivele doar dacă nu există niciun pericol pentru utilizator și animal/stăpânul animalului.

- ❯ Conectați dispozitivele doar dacă mediul nu este afectat de către cuplare.
- ❯ Dacă cuplarea fără pericole nu este evidentă din datele dispozitivelor, siguranța poate fi stabilită de către o persoană competentă (de ex. producători implicați).
- Siguranța și caracteristicile esențiale de performanță nu depind de rețea. Dispozitivul este conceput în așa fel încât acesta să poată fi operat în mod individual, fără rețea. Însă o parte a funcționalității nu este disponibilă.
- O configurare manuală eronată poate duce la probleme majore de rețea. Pentru configurare sunt necesare cunoștințele de specialitate ale unui administrator de rețea.
- Dispozitivul nu este adecvat pentru conectarea directă la rețeaua publică de internet.

Dispozitivul este destinat utilizării într-un mediu electromagnetic, racordat la o rețea publică de alimentare cu energie electrică, de laboratoare și spații de birou.

#### Conectați dispozitivul cu cablul de rețea Scopul conexiunii la rețea

Cu ajutorul conexiunii la rețea sunt schimbate informații sau semnale de comandă între dispozitiv și un softul instalat pe un computer, de ex. pentru:

- Reprezentarea parametrilor
- Selectarea modurilor de funcționare
- Semnalizarea mesajelor și a situațiilor de eroare
- Modificarea setărilor la dispozitiv
- Activarea funcțiilor de testare
- Transmiterea datelor pentru arhivare
- Pregătirea documentelor pentru dispozitive
- ❯ Îndepărtați capacul de pe partea din spate a dispozitivului.
- ❯ Introduceți cablul de rețea inclus în pachetul de livrare în mufa de rețea a dispozitivului.

![](_page_22_Picture_18.jpeg)

❯ Montați din nou capacul.

#### Conectați dispozitivul la conexiunea USB

![](_page_22_Picture_21.jpeg)

Conectați cablul USB la computer numai când programul de asistență la instalare vă solicită acest lucru.

❯ Scoateți capacul de pe partea din spate a dispozitivului.

## <span id="page-23-0"></span>❯ Conectați cablul USB la dispozitiv.

![](_page_23_Picture_3.jpeg)

La operarea dispozitivului, capacul trebuie montat pe partea din spate.

❯ Montați din nou capacul.

## 8 Punerea în funcțiune

#### **ATENTIE** Ņ

Scurtcircuit cauzat de formarea condensului

❯ Porniți dispozitivul pentru prima oară când acesta este încălzit la temperatura camerei și este uscat.

## 8.1 Instalarea și configurarea dispozitivului

Dispozitivul poate fi operat cu următoarele programe de imagistică:

- Vet-Exam Plus
- Vet-Exam Pro

![](_page_23_Picture_14.jpeg)

Lucrările de instalare și configurare trebuie efectuate exclusiv de către personal de specialitate instruit și certificat de DÜRR MEDICAL sau de serviciul nostru de asistență pentru clienți.

Respectați instrucțiunile de instalare și configurare "VET-Exam Intra/plus, număr de articol 9000-608-126 sau manualul Vet-Exam Pro, număr de articol 2181100001.

#### Setare rețea (doar la conexiunea rețelei)

- ❯ Conectați dispozitivele de rețea (Router, PC, Switch).
- ❯ Verificați dacă în firewall utilizat portul TCP 2006 și portul UDP 514 sunt autorizate, dacă este cazul, autorizați-le.

La firewall Windows, poturile nu trebuie verificate, deoarece în timpul instalării driverului se lansează întrebarea de autorizare a acestora.

![](_page_23_Picture_21.jpeg)

La prima conexiune a dispozitivului cu un computer, dispozitivul preia limba și ora computerului.

#### *Configurarea rețelei*

Pentru configurarea rețelei sunt disponibile diferite opțiuni:

- ü Configurarea automată cu DHCP.
- $\checkmark$  Configurarea automată cu IP automat pentru conexiunea directă a dispozitivului și a calculatorului.
- ü Configurarea manuală.
- ❯ Configurați setările de rețea ale dispozitivului prin intermediul software-ului.

❯ Verificați firewall-ul și eventual, activați porturile. *Protocoale de rețea și porturi*

![](_page_24_Picture_262.jpeg)

1) Portul se poate modifica în funcție de configurație.

#### Configurarea dispozitivului în Vet-Exam Pro

Configurarea se realizează direct în Vet-Exam Pro.

❯ Selectați *> Dispozitive*.

❯ Marcați dispozitivul conectat în listă.

![](_page_24_Picture_263.jpeg)

#### ❯ Apăsați pe *Prelucrare setări de conexiune*.

- ❯ În fila *Generalități*, poate fi modificat numele dispozitivului (denumire) și pot fi consultate diverse informații.
- ❯ În fila *Conexiune*, poate fi introdusă manual adresa IP, iar DHCP poate fi activat/dezactivat.
- ❯ La *Extins* pot fi setate funcții extinse de ex. adresa IP 2.

#### *Introducerea adresei IP fixe (recomandare)*

![](_page_24_Picture_14.jpeg)

Pentru a reseta setările de rețea, mențineți apăsată tasta reset a dispozitivului pentru 15 - 20 de secunde în timul pornirii.

- ❯ Dezactivați DHCP de la *Conexiune*.
- ❯ Introduceți adresa IP, masca subnet și gateway.
- ❯ Navigați înapoi la *Dispozitive* prin intermediul barei de navigare sau închideți meniul Flyout cu  $\Box$ .

Configurarea este memorată.

#### *Testarea dispozitivului*

Pentru a verifica dacă dispozitivul a fost conectat corect, se poate citi o imagine de radiografie.

- ❯ Deschideți Vet-Exam Pro.
- ❯ Configurați o locație de radiografie pentru dispozitivul conectat.
- ❯ Autentificați un pacient demo.
- ❯ Selectați tipul de înregistrare (de ex. intraoral).
- ❯ Citiți filmul pentru memorarea imaginilor; consultați ["10.2 Citire date de imagine".](#page-31-0)

#### Configurarea dispozitivului în Vet-Exam Plus **RC**

Configurarea se efectuează cu CRNetConfig, care este instalat automat la instalarea Vet-Exam Plus.

#### ❯ Selectați *Start > Toate programele > Dürr Medical > CRScan > CRNetConfig*.

![](_page_25_Picture_4.jpeg)

> Faceti clic pe  $\Omega$ .

Lista dispozitivelor conectate este actualizată.

❯ Activați dispozitivul conectat din coloana *Înregistrat*.

Pot fi înregistrate și mai multe dispozitive.

#### *Configurare dispozitiv conexiune USB*

În fereastra *Configurare dispozitive CRNet* poate fi modificat numele dispozitivului (*Denumire*) și pot fi consultate date privind configurarea. > Apăsați clic pe ...

![](_page_25_Picture_185.jpeg)

❯ Dacă este nevoie, modificați *Denumirea*.

❯ Faceți clic pe *Preluare* pentru a salva configurarea.

#### *Configurarea dispozitivului cu conexiunea la rețea*

În fereastra *Configurare dispozitive CRNet* poate fi modificat numele dispozitivului (*Denumire*), poate fi introdusă manual o adresă IP și pot fi consultate diverse informații. > Faceți clic pe ...

![](_page_25_Picture_186.jpeg)

#### *Introducerea adresei IP fixe (recomandare)*

![](_page_25_Picture_18.jpeg)

Pentru a reseta setările de rețea, mențineți apăsată tasta reset a dispozitivului pentru 15 - 20 de secunde în timul pornirii.

❯ Dezactivați *DHCP*.

❯ Introduceți adresa IP, masca subnet și gateway.

❯ Apăsați clic pe *Preluare*. Configurarea este memorată.

#### *Testarea dispozitivului*

Pentru a verifica dacă dispozitivul a fost conectat corect, se poate citi o imagine de radiografie. ❯ Selectați fila *Testare*.

![](_page_26_Picture_4.jpeg)

- ❯ Selectați dispozitivul în lista de selectare *Dispozitive înregistrate.*
- ❯ Selectați categoria de mod.
- ❯ Selectați modul.
- ❯ Faceți clic pe *Citire imagine*.
- ❯ Citiți filmul pentru memorarea imaginilor; consultați ["10.2 Citire date de imagine".](#page-31-0)

## 8.2 Setarea dispozitivelor de radiografiere

În următorul tabel sunt prezentate valorile standard pentru timpul de iluminare, de la valorile pentru o pisică domestică (aprox. 6 kg) și până la cele pentru un câine de talie medie (aprox. 20 kg).

![](_page_27_Picture_3.jpeg)

<span id="page-27-0"></span>RO

Timpii de iluminare menționați în tabel, pentru o lungime a tubului de 20 cm au fost determinați cu o instalație radiologică dentară cu emițător DC (punct focal 0,7 mm; lungimea tubului 20 cm). Timpii de iluminare pentru o lungime a tubului de 30 cm au fost calculați în baza timpilor de iluminare pentru o lungime a tubului de 20 cm.

![](_page_27_Picture_192.jpeg)

Dacă la dispozitivul de radiografiere pot fi setați 60 kV, această setare este de preferat.

Pentru filmul F (de ex. Kodak Insight) pot fi utilizate valorile de iluminare cunoscute.

❯ Verificați și adaptați aparatele cu raze X corespunzător valorilor standard specifice dispozitivului.

## 8.3 Verificări la punerea în funcțiune

Verificările necesare (de ex. testul de acceptanță) sunt reglementate prin legislația națională locală aflată în vigoare.

❯ Informați-vă care sunt verificările care trebuie efectuate.

❯ Efectuați verificările conform legislației naționale.

#### Verificarea privind siguranța electrică

- ❯ Efectuați verificarea privind siguranța electrică în conformitate cu legislația națională (de ex. conform IEC 62353).
- ❯ Documentați rezultatele.

## <span id="page-28-0"></span>Utilizarea

## 9 Utilizarea corectă a filmelor pentru memorarea imaginilor

#### PRECAUȚIE

#### Filmele pentru memorarea imaginilor sunt toxice

Filmele pentru memorarea imaginilor care nu sunt ambalate într-un înveliș protector contra luminii, pot cauza intoxicații dacă sunt plasate în cavitatea bucală sau dacă sunt înghițite.

- ❯ Plasați filmele pentru memorarea imaginilor în cavitatea bucală a animalului doar ambalate într-un înveliș protector contra luminii.
- ❯ Nu înghițiți filmul pentru memorarea imaginilor sau componentele acestuia.
- ❯ Dacă filmul pentru memorarea imaginilor sau componentele acestuia au fost înghițite, eliminați imediat filmul pentru memorarea imaginilor.
- ❯ Dacă învelișul protector contra luminii a fost deteriorat în cavitatea bucală a animalului, spălați cavitatea bucală cu multă apă.
- ❯ Filmele pentru memorarea imaginilor sunt flexibile precum un film de radiografie. Totuși, nu îndoiți filmul pentru memorarea imaginilor.

![](_page_28_Picture_12.jpeg)

❯ Nu zgâriați filmul pentru memorarea imaginilor. Nu expuneți filmele pentru memorarea imaginilor la presiune cauzată de obiecte dure sau ascuțite.

![](_page_28_Picture_14.jpeg)

- ❯ Nu murdăriți filmul pentru memorarea imaginilor.
- ❯ Protejați filmul pentru memorarea imaginilor de lumina soarelui și de razele ultraviolete. Depozitați filmele pentru memorarea imaginilor într-un înveliș protector contra luminii adecvat.
- ❯ Filmele pentru memorarea imaginilor sunt expuse la radiația naturală și la radiația de radiografiere dispersă. Protejați filmele pentru memorarea imaginilor șterse sau iluminate împotriva radiației de radiografiere. Dacă filmul pentru memorarea imaginilor a fost depozitat timp de mai mult de o săptămână, ștergeți filmul pentru memorarea imaginilor înainte de utilizare.
- ❯ Nu depozitați filmele pentru memorarea imaginilor în locuri cu temperaturi ridicate sau umede. Respectați condițiile de mediu (consultați ["4.2 Film pentru memorarea imaginilor"](#page-14-0)).
- ❯ Dacă sunt manevrate corespunzător, filmele pentru memorarea imaginilor pot fi iluminate, citite și șterse de sute de ori, atât timp cât nu există defecțiuni mecanice. În caz de deteriorări, de ex. înveliș protector desprins sau zgârieturi vizibile, care influen-

țează validitatea diagnosticului, înlocuiți filmul pentru memorarea imaginilor. ❯ Curățați corect filmele pentru memorarea ima-

ginilor (consultați ["11 Curățare și dezinfectare"\)](#page-34-0).

#### <span id="page-29-0"></span>10 Operarea **RC**

#### **PRECAUTIE**

Datele de imagine de pe filmul pentru memorarea imaginilor nu sunt consistente

Datele de imagine sunt modificate de către lumină, raze X naturale sau raze X parazite. Astfel, validitatea de diagnosticare este influențată.

- ❯ Citiți datele de imagine în decursul a 30 de minute după creare.
- ❯ Nu manipulați niciodată filmul pentru memorarea imaginilor iluminat fără învelișul protector contra luminii.
- ❯ Nu expuneți filmul pentru memorarea imaginilor iluminat la raze X înainte și în timpul procesului de citire. Dacă dispozitivul se află în aceeași încăpere cu tuburile pentru raze X, nu porniți radiațiile în timpul procesului de citire.
- ❯ Citiți filmele pentru memorarea imaginilor numai cu un scaner de filme pentru memorarea imaginilor autorizat de DÜRR MEDICAL.

## 10.1 Radiografie

Desfășurarea este descrisă la exemplul unui film pentru memorarea imaginilor Plus Size 2.

Accesoriu necesar:

- Film pentru memorarea imaginilor
- Înveliș protector contra luminii de dimensiunea filmului pentru memorarea imaginilor

#### AVERTIZARE

Pericol de contaminare încrucișată la neutilizarea sau utilizarea multiplă a învelișului protector contra luminii

- ❯ Nu utilizați filmul pentru memorarea imaginilor fără învelișul protector contra luminii.
- ❯ Nu utilizați învelișul protector de mai multe ori (articol de unică folosință).

![](_page_29_Picture_18.jpeg)

#### Pericol ca urmare a utilizării multiple a produselor, care sunt prevăzute pentru unică utilizare

Articolul de unică utilizare este deteriorat după utilizare și nu mai poate fi utilizat.

❯ Eliminați articolele de unică utilizare după ce le-ați utilizat.

#### Pregătirea pentru raze X

- $\checkmark$  Filmul pentru memorarea imaginilor este curățat.
- $\checkmark$  Filmul pentru memorarea imaginilor nu este deteriorat.
- ❯ La prima utilizare sau în cazul depozitării pe o perioadă mai lungă de o săptămână: ștergeți filmul pentru memorarea imaginilor (consultați ["10.3 Ștergerea filmului pentru memorarea](#page-33-0)  [imaginilor"](#page-33-0)).
- ❯ Introduceți filmul pentru memorarea imaginilor în întregime în învelișul protector contra luminii. Partea neagră (inactivă) a filmului pentru memorarea imaginilor trebuie să fie vizibilă.

![](_page_29_Picture_28.jpeg)

![](_page_29_Picture_29.jpeg)

❯ Trageți benzile adezive și închideți strâns învelișul protector contra luminii prin presarea acestora împreună.

![](_page_30_Figure_2.jpeg)

![](_page_30_Picture_3.jpeg)

❯ Înainte de plasarea în cavitatea bucală a animalului, dezinfectați învelișul protector contra luminii cu o lavetă pentru dezinfecție (de ex., 70 % 2-propanol (alcool izopropilic)).

![](_page_30_Figure_5.jpeg)

#### Realizarea radiografiei

![](_page_30_Picture_7.jpeg)

Utilizați protecție pentru mâini.

❯ Plasați filmul pentru memorarea imaginilor, cu învelișul protector contra luminii, în cavitatea bucală a animalului.

Aveți grijă ca partea activă a filmului pentru memorarea imaginilor să fie orientată spre tubul de raze X.

![](_page_30_Figure_11.jpeg)

- ❯ Setați timpul de iluminare și valorile de setare la aparatul cu raze X (consultați ["8.2 Setarea dis](#page-27-0)[pozitivelor de radiografiere"](#page-27-0)).
- ❯ Realizați radiografia. Datele de imagine trebuie citite în decursul a 30 de minute.

#### Pregătirea citirii

### **PRECAUTIE**

#### Lumina șterge datele de imagine de pe filmul pentru memorarea imaginilor

❯ Nu manipulați niciodată filmul pentru memorarea imaginilor iluminat fără învelișul protector contra luminii.

![](_page_30_Picture_18.jpeg)

Utilizați protecție pentru mâini.

❯ Scoateți învelișul protector contra luminii cu filmul pentru memorarea imaginilor din cavitatea bucală a animalului.

![](_page_30_Picture_21.jpeg)

## **AVERTIZARE**

#### Contaminarea dispozitivului

- ❯ Curățați învelișul protector contra luminii înainte de scoaterea filmului pentru memorarea imaginilor.
- ❯ În caz de murdărie puternică, de ex. cu sânge, curătați și uscați învelișul protector contra luminii și mănușile de protecție, de ex. cu o lavetă de celuloză curată.
- ❯ Dezinfectați învelișul protector contra luminii și mănușile de protecție cu o lavetă pentru dezinfecție (de ex., 2-propanol (alcool izopropilic) 70 %).

![](_page_30_Picture_27.jpeg)

9000-608-67/52 2111V002 29

<span id="page-31-0"></span>❯ Poziționați învelișul protector contra luminii cu filmul pentru memorarea imaginilor în laveta pentru dezinfecție. **RC** 

![](_page_31_Picture_2.jpeg)

- ❯ Lăsați învelișul protector contra luminii să se usuce complet.
- ❯ Scoateți mănușile de protecție, dezinfectați și curățați mâinile.

#### **ATENTIE** Λ

Pudra mănușilor de protecție de pe filmul pentru memorarea imaginilor deteriorează dispozitivul în timpul citirii

- ❯ Înainte de manipularea filmului pentru memorarea imaginilor, curățați complet mâinile de pudra mănușilor de protecție.
- ❯ Rupeți învelișul protector contra luminii de-a lungul marginii de lipire.

![](_page_31_Picture_9.jpeg)

## 10.2 Citire date de imagine

Pornirea scanerului de filme pentru memorarea imaginilor și a software-ului cu Vet-Exam Pro

![](_page_31_Picture_12.jpeg)

Citirea este descrisă în asociere cu soft-

![](_page_31_Picture_14.jpeg)

Pentru informații suplimentare despre operarea software-ului de imagistică, consultați manualul de utilizare aferent.

- $\blacktriangleright$  Apăsati pe tasta Pornit/Oprit  $\heartsuit$  pentru a porni dispozitivul.
- ❯ Porniți computerul și monitorul.
- ❯ Porniți VetExam Pro.
- ❯ Selectați proprietarul și animalul.
- ❯ Selectați din bara de meniu tipul corespunzător de captură.
- ❯ Selectați dispozitivul.
- ❯ Setați modul de captură. Captura începe direct.

#### *Rezultat:*

LED-ul de status luminează verde.

#### Pornirea scanerului de filme pentru memorarea imaginilor și a software-ului cu Vet-Exam Plus

![](_page_31_Picture_26.jpeg)

Citirea este descrisă în asociere cu software-ul de imagistică Vet-Exam Plus. Pentru informații suplimentare despre operarea software-ului de imagistică, consultați manualul de utilizare aferent.

- $\blacktriangleright$  Apăsați pe tasta Pornit/Oprit  $\bigcirc$  pentru a porni dispozitivul.
- ❯ Porniți computerul și monitorul.
- ❯ Porniți Vet-Exam Plus.
- ❯ Selectați pacientul.
- ❯ Selectați valorile de iluminare din modulul de raze X.
- ❯ Setați rezoluția dorită.

❯ Apăsați clic pe butonul *Citire*. LED-ul de status luminează verde.

#### Citirea filmului pentru memorarea imaginilor

Pentru a evita posibilitățile de confuzie a imaginilor de radiografie, citiți doar imaginile de radiografie ale pacientului selectat.

❯ Poziționați învelișul protector contra luminii cu filmul pentru memorarea imaginilor în unitatea de introducere, orientat central și spre înainte. Partea învelișului protector contra luminii, asupra căreia s-a acționat cu laser este orientată în jos, cu partea inactivă a filmului pentru memorarea imaginilor spre utilizator.

![](_page_32_Picture_5.jpeg)

Dispozitivul de fixare se deplasează înainte automat și fixează învelișul protector contra luminii cu filmul pentru memorarea imaginilor.

❯ Împingeți filmul pentru memorarea imaginilor din învelișul protector contra luminii în dispozitiv, până ce filmul pentru memorarea imaginilor este tras automat.

![](_page_32_Picture_8.jpeg)

Învelișul protector contra luminii este susținut de către dispozitivul de fixare și nu este tras cu acesta în dispozitiv.

Datele de imagine sunt transferate automat pe softul de imagistică. Progresul procesului de citire este reprezentat în fereastra de previzualizare de la monitor.

După citire, filmul pentru memorarea imaginilor este șters și cade în compartimentul de emitere.

❯ În acest timp afișajul de status galben luminează:

Îndepărtați învelișul protector contra luminii și nu mai introduceți niciun alt film pentru memorarea imaginilor.

- ❯ Dacă afișajul verde și cel galben luminează: Îndepărtați învelișul protector contra luminii gol.
- ❯ Dacă afișajul de status verde luminează: Salvați radiografia.
- ❯ Îndepărtați învelișul protector contra luminii gol.
- ❯ Îndepărtați filmul pentru memorarea imaginilor și pregătiți-l pentru o nouă radiografie.

![](_page_32_Picture_18.jpeg)

#### <span id="page-33-0"></span>10.3 Ștergerea filmului pentru memorarea imaginilor **RC**

Datele de imagine sunt șterse automat după citire.

Modul suplimentar *ȘTERGERE* activează doar unitatea de ștergere a scanerului de filme pentru memorarea imaginilor. Nu sunt citite datele de imagine.

În următoarele cazuri, filmul pentru memorarea imaginilor trebuie șters cu ajutorul modului suplimentar:

- La prima utilizare a filmului pentru memorarea imaginilor sau la depozitarea pe o perioadă mai lungă de o săptămână.
- Datorită unei erori, datele de imagine nu au fost șterse de pe filmul pentru memorarea imaginilor (mesaj de eroare în software).
- ❯ Selectați modul suplimentar *ȘTERGERE* din soft.
- ❯ Introduceți filmul pentru memorarea imaginilor (consultați ["10.2 Citire date de imagine"](#page-31-0)).

## 10.4 Deconectarea dispozitivului

▶ Apăsați tasta Pornit/Oprit <sup>(1</sup>) timp de 3 secunde.

În timp ce dispozitivul se oprește, afișajul de functionare și cel de comunicare luminează intermitent.

Imediat ce dispozitivul este închis, acesta este complet deconectat. Afișajele sunt oprite.

#### Utilizarea capacului de protecție

La timpi de staționare mai lungi, capacul de protecție protejează dispozitivul de murdărie și praf.

## AVERTIZARE

#### Pericol de asfixiere

❯ Depozitați capacul de protecție într-un loc inaccesibil copiilor.

❯ Trageți capacul de protecție peste dispozitiv până ce acesta este complet acoperit. În acest timp, fiți atent ca marcajele să fie orientate spre față.

![](_page_33_Figure_19.jpeg)

❯ În cazul în care nu utilizați capacul de protecție, depozitați-l într-un loc curat.

## <span id="page-34-0"></span>11 Curătare și dezinfectare

Pentru curățarea și dezinfectarea aparatului și accesoriilor acestuia, trebuie respectate regulamentele, normele și specificațiile pentru produsele de uz veterinar, precum și specificațiile din cabinetul veterinar sau clinica veterinară.

## **ATENTIE**

Agenții și metodele neadecvate pot deteriora dispozitivul și accesoriile. precum și afecta sănătatea animalelor.

Din cauza posibilelor deteriorări ale materialelor, nu utilizați produse pe bază de: componente cu conținut de fenol, componente care emană halogen, acizi organici puternici sau componente care emană oxigen.

- ❯ DÜRR MEDICAL recomandă îndepărtarea murdăriei cu o lavetă moale și care nu lasă scame, umezită cu apă rece de la robinet.
- ❯ DÜRR MEDICAL recomandă pentru dezinfecție utilizarea 2-propanolului (alcool izopropilic) 70 % pe o lavetă umedă, moale și care nu lasă scame.
- ❯ Respectați instrucțiunile de utilizare ale dezinfectanților.

![](_page_34_Picture_10.jpeg)

Utilizați protecție pentru mâini.

## 11.1 Scaner de filme pentru memorarea imaginilor

#### Suprafața dispozitivului

Suprafața aparatului trebuie curătată și dezinfectată în caz de contaminare sau murdărie.

## **ATENTIE**

#### Lichidul poate cauza deteriorarea dispozitivului

- ❯ Nu pulverizați dezinfectanți sau agenți de curățare pe dispozitiv.
- ❯ Asigurați-vă că nu a pătruns lichid în interiorul dispozitivului.
- ❯ Îndepărtați impuritățile cu o lavetă moale și care nu lasă scame, umezită cu apă rece de la robinet.

❯ Pentru dezinfecție utilizați 2-propanol (alcool izopropilic) 70 % pe o lavetă umedă, moale și care nu lasă scame.

#### Unitate de introducere

Unitatea de introducere trebuie curățată și dezinfectată în caz de contaminare sau murdărie vizibilă.

## **ATENTIE**

#### Căldura deteriorează componentele din material plastic

- ❯ Nu tratați componentele dispozitivului cu aparatul pentru dezinfecție termică sau cu sterilizatorul cu vapori.
- > Apăsați tasta <sup>4</sup>.

Dispozitivul de fixare se deplasează în poziția de curățare.

❯ Apăsați tasta de deblocare și scoateți capacul în sus.

![](_page_34_Picture_29.jpeg)

<span id="page-35-0"></span>❯ Scoateți dispozitivul de fixare în sus. **RC** 

![](_page_35_Picture_2.jpeg)

❯ Curățați capacul, dispozitivul de fixare și componentele interioare cu ajutorul unei lavete umede, moi și care nu lasă scame.

![](_page_35_Picture_4.jpeg)

- ❯ Pentru dezinfecția capacului, a elementelor de fixare și a părților interne utilizați 2-propanol (alcool izopropilic) 70 % pe o lavetă umedă, moale și care nu lasă scame.
- ❯ Introduceți dispozitivul de fixare.
- ❯ Introduceți capacul.
- > Apăsați tasta <sup>1</sup>.

Dispozitivul de fixare se deplasează în poziția inițială.

## 11.2 Înveliș protector contra luminii

Suprafața trebuie curățată și dezinfectată în caz de contaminare sau murdărie.

❯ Dezinfectați învelișul protector contra luminii înainte și după amplasare cu 2-propanol (alcool izopropilic) 70 % pe o lavetă umedă, moale și care nu lasă scame pentru dezinfecție.

❯ Înainte de utilizare, lăsați învelișul protector contra luminii să se usuce complet.

## 11.3 Film pentru memorarea imaginilor

Lavetele pentru curătare și dezinfecție sunt neadecvate pentru curățarea filmelor pentru memorarea imaginilor, respectiv le pot deteriora. Utilizați exclusiv agent de curățare compatibil cu materialul:

DÜRR MEDICAL recomandă laveta de curățare pentru filmele pentru memorarea imaginilor IP-Cleaning Wipe (a se vedea ["3.4 Material consu](#page-10-0)[mabil"\)](#page-10-0). Numai acest produs a fost testat de DÜRR MEDICAL referitor la compatibilitatea materialului.

## ATENȚIE

#### Căldura și umiditatea deteriorează filmul pentru memorarea imaginilor

- ❯ Nu sterilizați cu vapori filmul pentru memorarea imaginilor.
- ❯ Nu sterilizați prin imersiune filmul pentru memorarea imaginilor.
- ❯ Utilizați doar agentul de curățare aprohat
- ❯ Înainte de fiecare utilizare, eliminați murdăriile de pe ambele părți ale filmului pentru memorarea imaginilor, cu ajutorul unei lavete moi, uscate și care nu lasă scame.
- ❯ Eliminați impuritățile persistente sau uscate cu ajutorul lavetei de curățare pentru filmele pentru memorarea imaginilor. Pentru aceasta, respectați indicațiile lavetei de curățare.
- ❯ Înainte de utilizare, lăsați filmul pentru memorarea imaginilor să se usuce complet.

## 11.4 Capac de protecție

Curățați suprafața capacul de protecție în caz de murdărie vizibilă.

- ❯ Curățați capacul de protecție cu o lavetă umezită cu apă de la robinet, moale, care nu lasă scame.
- ❯ Aplicați capacul de protețcie numai peste un aparat curățat și dezinfectat.

## <span id="page-36-0"></span>12 Întreținere

## 12.1 Plan de întreținere recomandat

![](_page_36_Picture_3.jpeg)

Lucrările de întreținere la nivelul aparatului trebuie efectuate numai de personal de specialitate calificat sau de către personal instruit de DÜRR MEDICAL.

![](_page_36_Picture_5.jpeg)

Înainte de a efectua lucrări la dispozitiv sau în caz de pericol, scoateți dispozitivul de sub tensiune.

Intervalele de întreținere recomandate sunt calculate pe baza funcționării dispozitivului cu 15 imagini intraorale pe zi, timp de 220 de zile lucrătoare pe an.

![](_page_36_Picture_88.jpeg)

## Identificarea erorilor

## 13 Recomandări pentru utilizatori și tehnicieni

Ť

<span id="page-37-0"></span>RO

Lucrările de reparații, care nu se limitează la lucrări de întreținere obișnuită, pot fi efectuate doar de personalul calificat sau de către serviciul nostru de asistentă tehnică.

![](_page_37_Picture_5.jpeg)

Înainte de a efectua lucrări la dispozitiv sau în caz de pericol, scoateți dispozitivul de sub tensiune.

![](_page_37_Picture_217.jpeg)

### 13.1 Imagine radiografie eronată

![](_page_38_Picture_291.jpeg)

R<sub>o</sub>

![](_page_39_Picture_291.jpeg)

<span id="page-40-0"></span>![](_page_40_Picture_239.jpeg)

## 13.2 Eroare în soft

![](_page_40_Picture_240.jpeg)

<span id="page-41-0"></span>![](_page_41_Picture_252.jpeg)

## 13.3 Eroare la dispozitiv

![](_page_41_Picture_253.jpeg)

<span id="page-42-0"></span>![](_page_42_Picture_255.jpeg)

## 13.4 Mesaje de eroare pe afișaj

![](_page_42_Picture_256.jpeg)

![](_page_43_Picture_300.jpeg)

<span id="page-44-0"></span>![](_page_44_Picture_1.jpeg)

## 14 Timpi de scanare

Timpul de scanare este timpul până la scanarea completă a datelor de imagine, în funcție de formatul filmului pentru memorarea imaginilor și a dimensiunii pixelului.

Timpul pentru imagine depinde în mod esențial de sistemul de calcul și utilizarea acestuia. Indicațiile de timp sunt indicatii aproximative.

![](_page_44_Picture_148.jpeg)

## <span id="page-45-0"></span>15 Dimensiuni fișier (necomprimat)

Dimensiunile fișierului depind de formatul filmului pentru memorarea imaginilor și de dimensiunea pixelului. Dimensiunile fișierului sunt indicații aproximate, care sunt rotunjite în plus.

Procedurile adecvate de comprimare pot reduce dimensiunea fișierului fără să existe pierderi considerabile.

![](_page_45_Picture_141.jpeg)

<span id="page-46-0"></span>![](_page_46_Picture_1.jpeg)

## 16 Adrese

## 16.1 iM3 Pty ltd Australia

Emisfera sudică, inclusiv Asia

iM3 Pty ltd Australia 21 Chaplin Drive Lane Cove NSW 2066 Australia Telefon: +61 2 9420 5766 Fax: +61 2 9420 5677 www.im3vet.com sales@im3vet.com

## 16.2 iM3 Dental Limited

Europa, Rusia, statele post-sovietice, Emiratele Arabe Unite, Africa de Nord

iM3 Dental Limitd Unit 9, Block 4, City North Business Park Stamullen, Co. Meath. Irlanda Telefon: +353 16911277 www.im3vet.com support@im3dental.com

## 16.3 iM3 Inc. SUA

#### America și Canada

iM3 Inc. SUA 12414 NE 95th Street Vancouver, WA 98682 SUA Telefon: +1800 664 6348 Fax: +1 360 254 2940 www.im3vet.com info@im3usa.com

#### Vertreiber/Distributor:

Australia/Corporate: iM3 Pty Ltd Europe: iM3 Dental Limited USA: iM3 Inc. www.im3vet.com

![](_page_51_Picture_2.jpeg)

#### Hersteller / Manufacturer:

DÜRR NDT GmbH & Co. KG Division DÜRR MEDICAL Höpfigheimer Str. 22 74321 Bietigheim-Bissingen Germany Fon: +49 7142 99381-0 www.duerr-medical.de info@duerr-medical.de

![](_page_51_Picture_5.jpeg)